## Ticketholder statuses

Last Modified on 21/09/2016 4:10 pm AEST

## Quick Steps: TicketDesq > Form > Ticketholders

- 1. Within the Management Console, select **TicketDesq** from the top menu and select the appropriate **Form** you wish to check your ticket status breakdown
- 2. Click Ticketholders
- 3. For a breakdown of your ticket statuses, click the appropriate tab **Pending**, **Pre Approved**, **Active**, **Promoted**, **Cancelled**

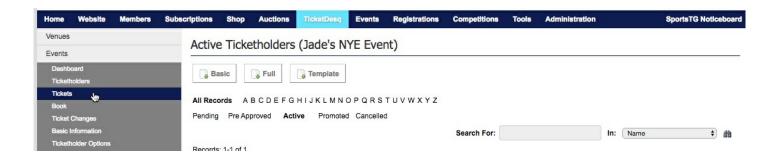

## **Related Articles**

[template("related")]